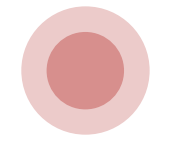

# **國中端 競賽成績與語言認證 系統操作與繳件作業須知**

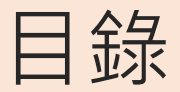

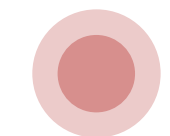

一、學生端系統操作

二、競賽承辦端系統操作

三、語言承辦端系統操作

四、繳件流程

五、繳件前置作業

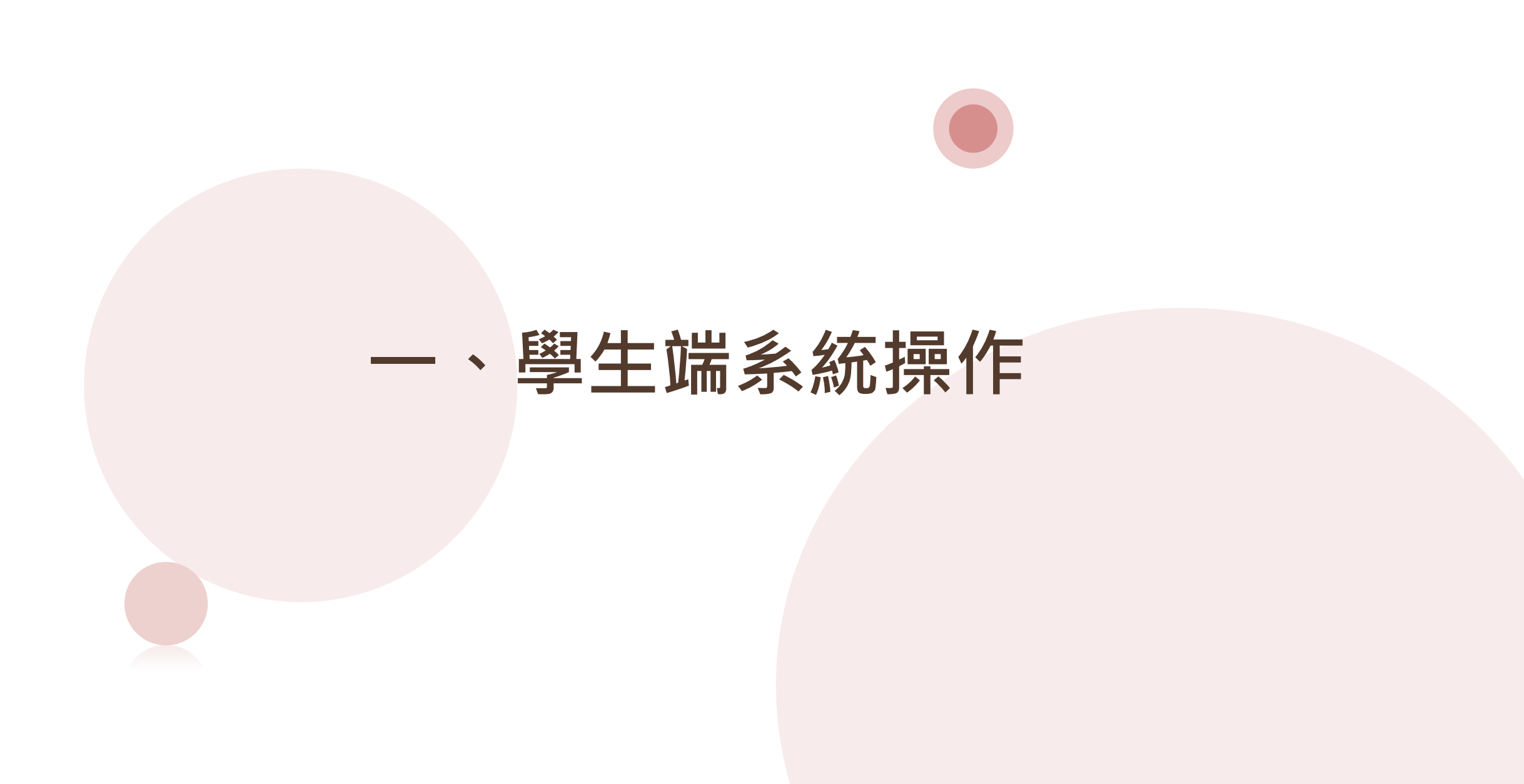

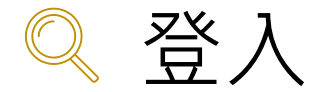

#### 集體報名學生登入<mark></mark>  $\mathbb{Z}^{\diamondsuit}$

## 依使用者不同,選擇您要執行的身分

**合首頁 工具** 

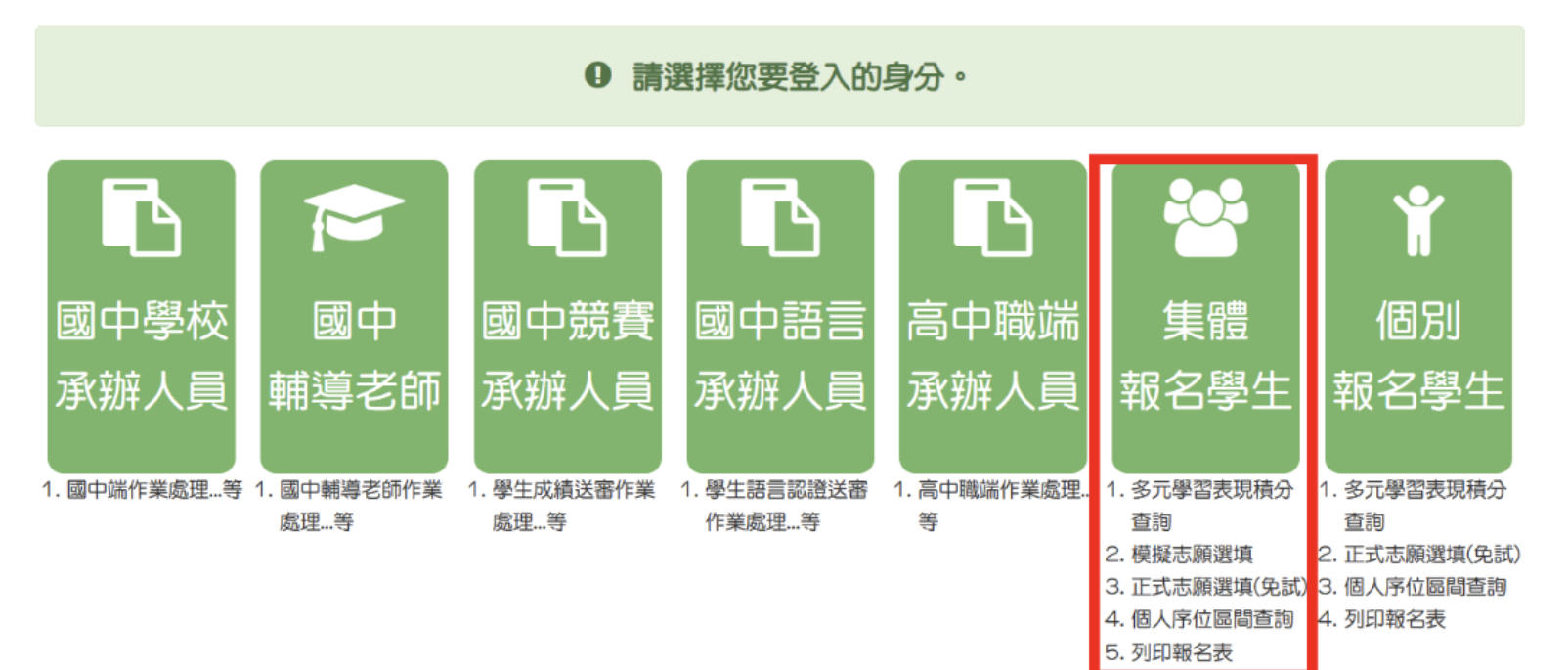

4

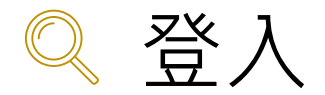

## **集體報名學生登入**

## 依系統畫面指示,輸入登入資訊

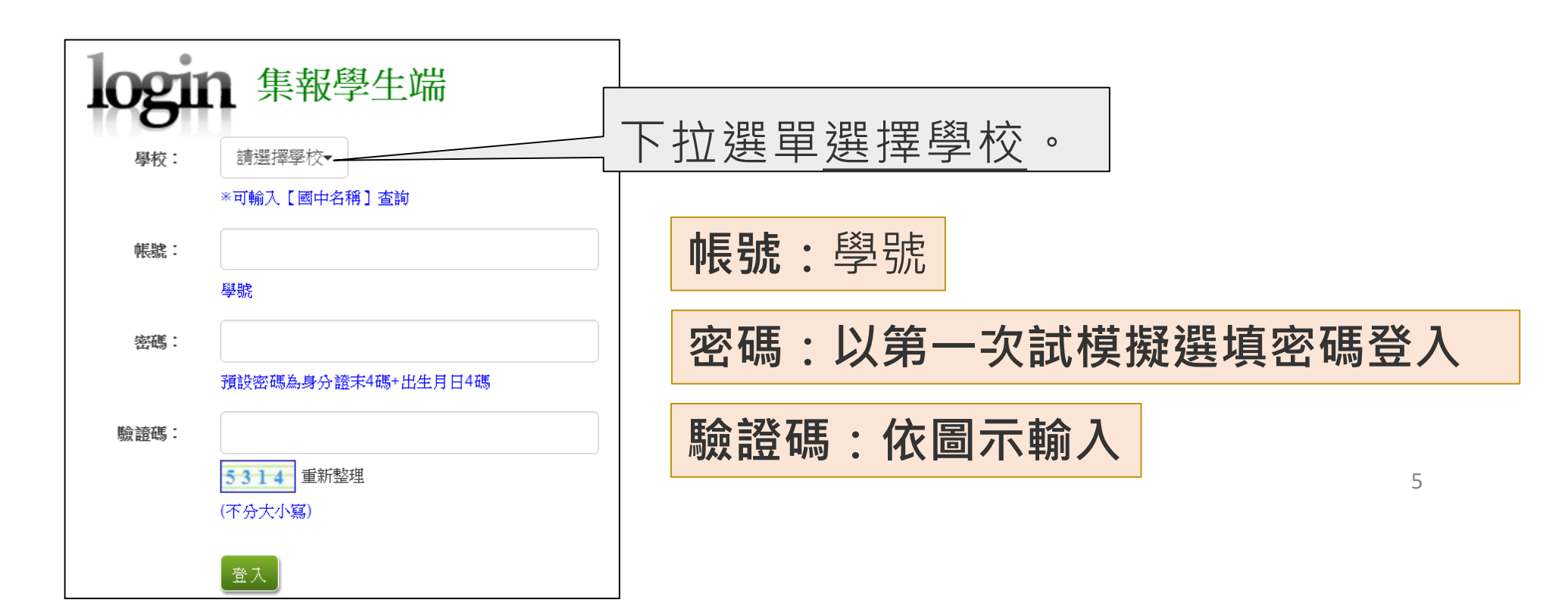

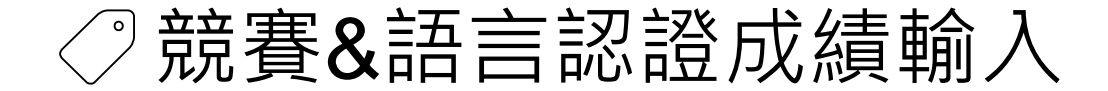

### **志願選填相關作業/超額比序 競賽成績&語言認證成績輸入**

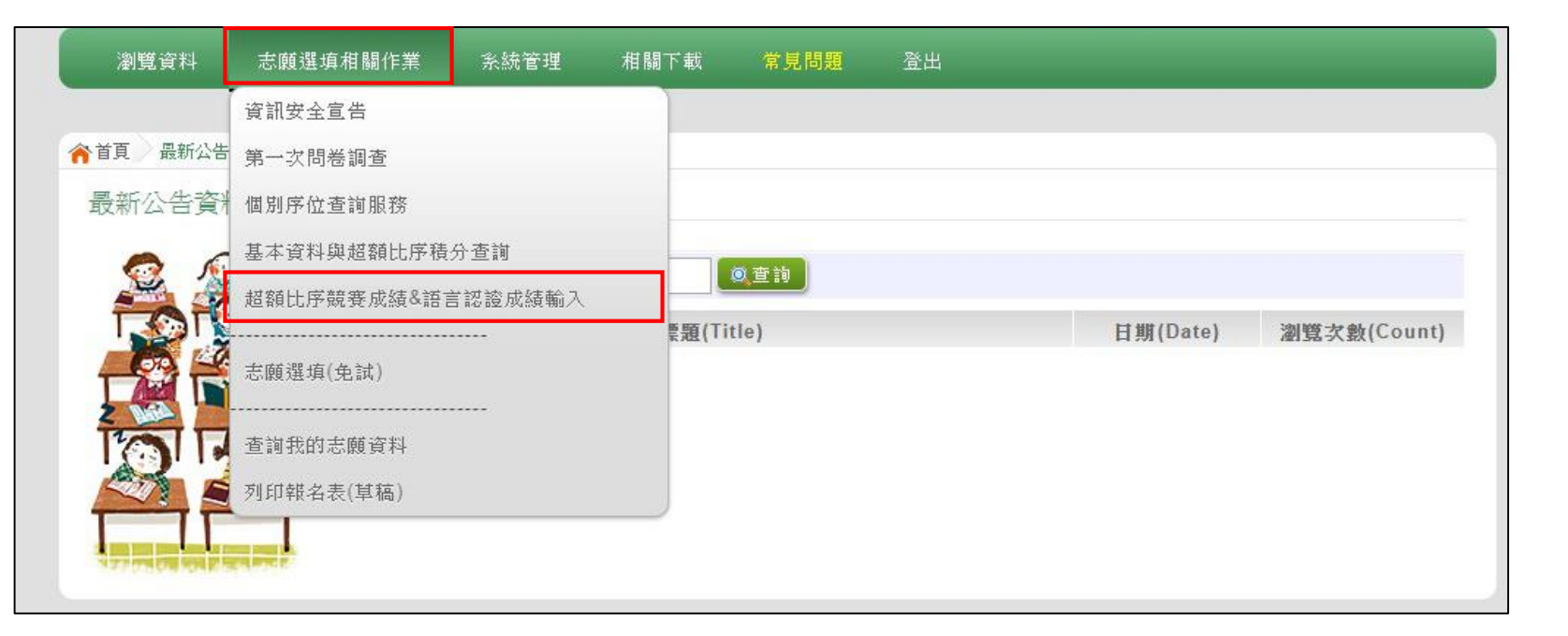

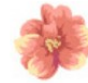

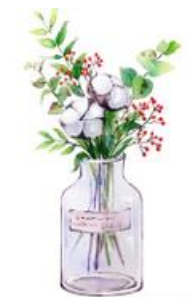

## 競賽&語言認證成績輸入

### **志願選填相關作業/ 超額比序競賽成績&語言認證成績輸入**

- **競賽&語言認證成績的填報,下拉式選單。**
- **選擇完後,點選【加入】按鈕。**
- **填選完畢之後,點選【儲存】按鈕。**

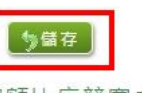

超額比序競賽成績&語言認證成績輸入

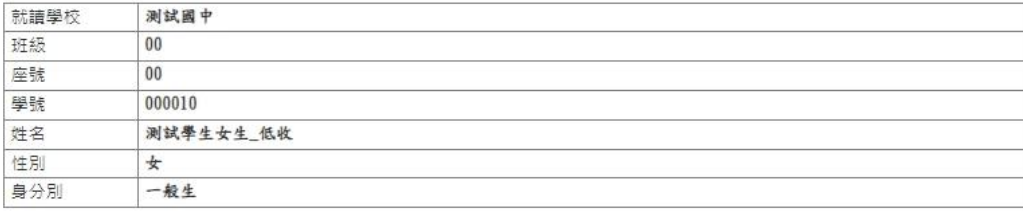

語言認證成績輸入 ( 例印(草稿)

請選擇語言項目( 請選擇認證工具 v 請選擇級別

【【加入】  $\mathbf{w}$  .

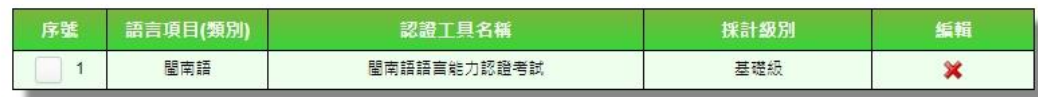

競賽成績成績輸入 ( 例印(草稿)

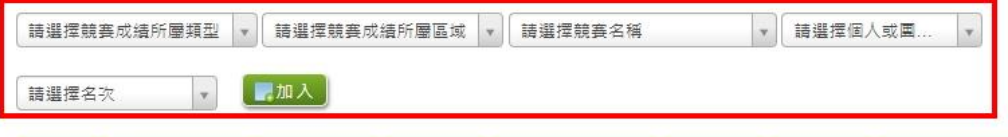

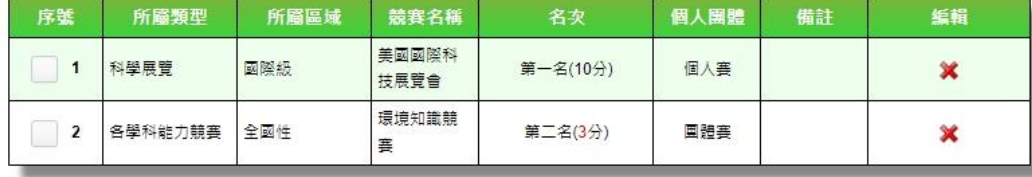

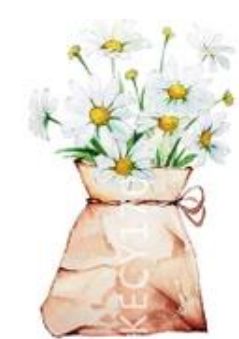

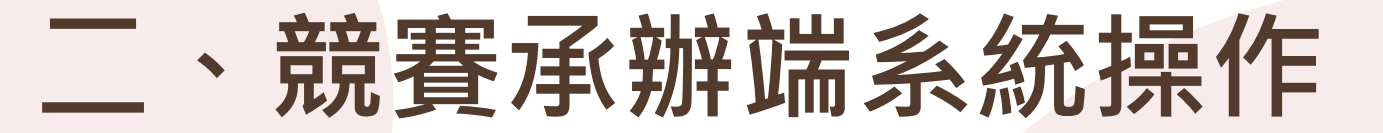

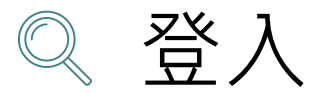

#### **競賽承辦人員登入**  $\mathbb{Z}^{\diamondsuit}$

### 依使用者不同,選擇您要執行的身分**合**首頁 工具

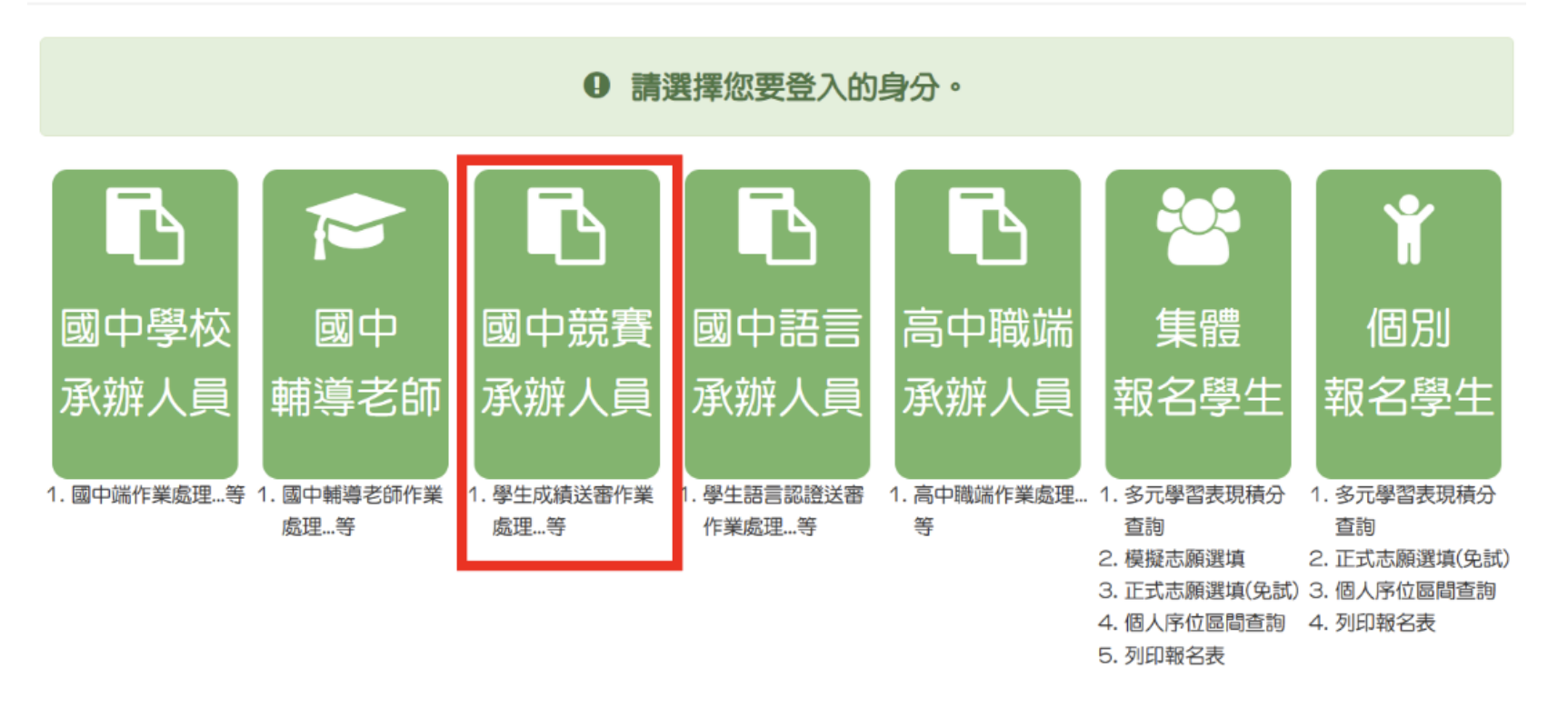

9

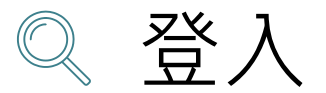

#### **競賽承辦人員登入** $\mathbb{X}^{\diamondsuit}$

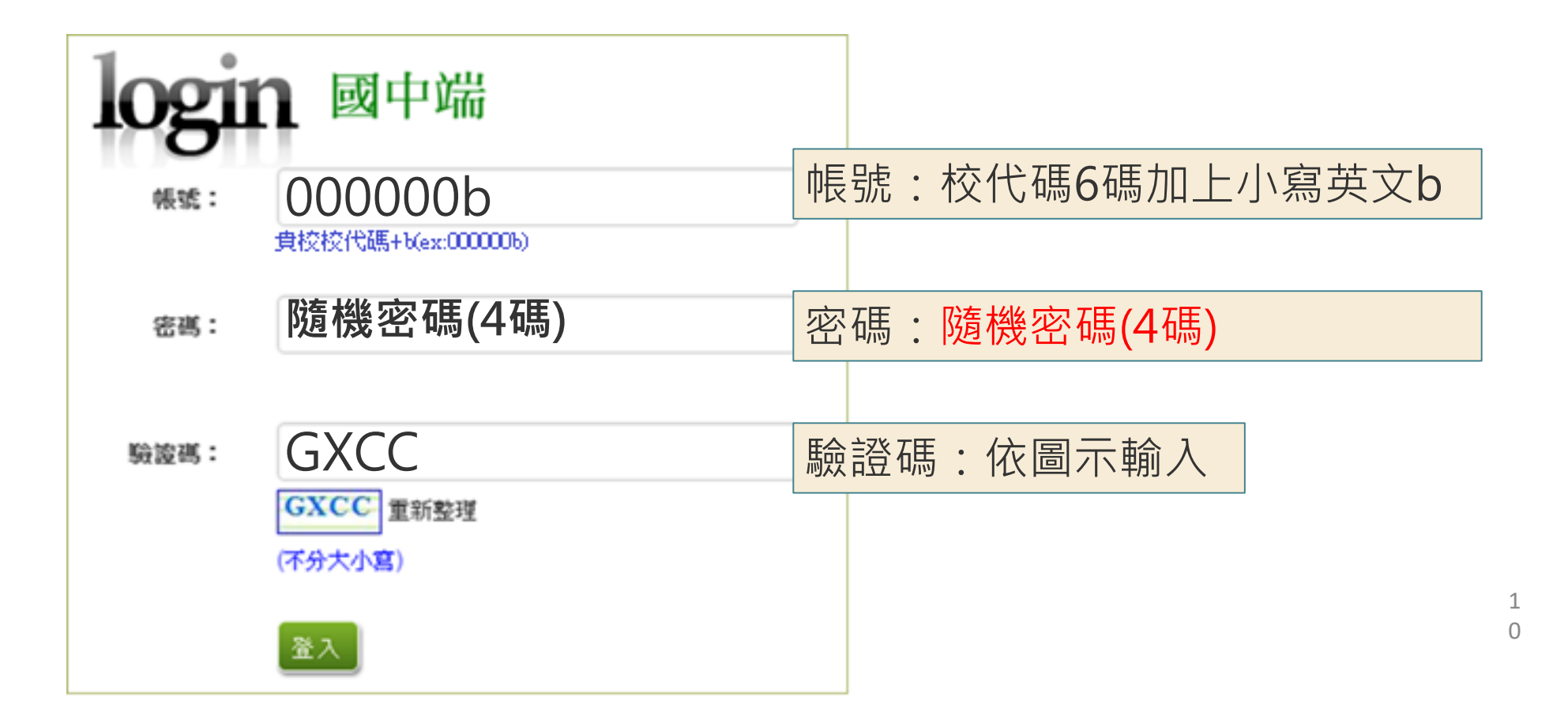

修改登入密碼  $\sqrt{\frac{1}{9}}$ 

修改登入密碼,確定儲存後,系統會自動登出, 請以新密碼再次登入系統。

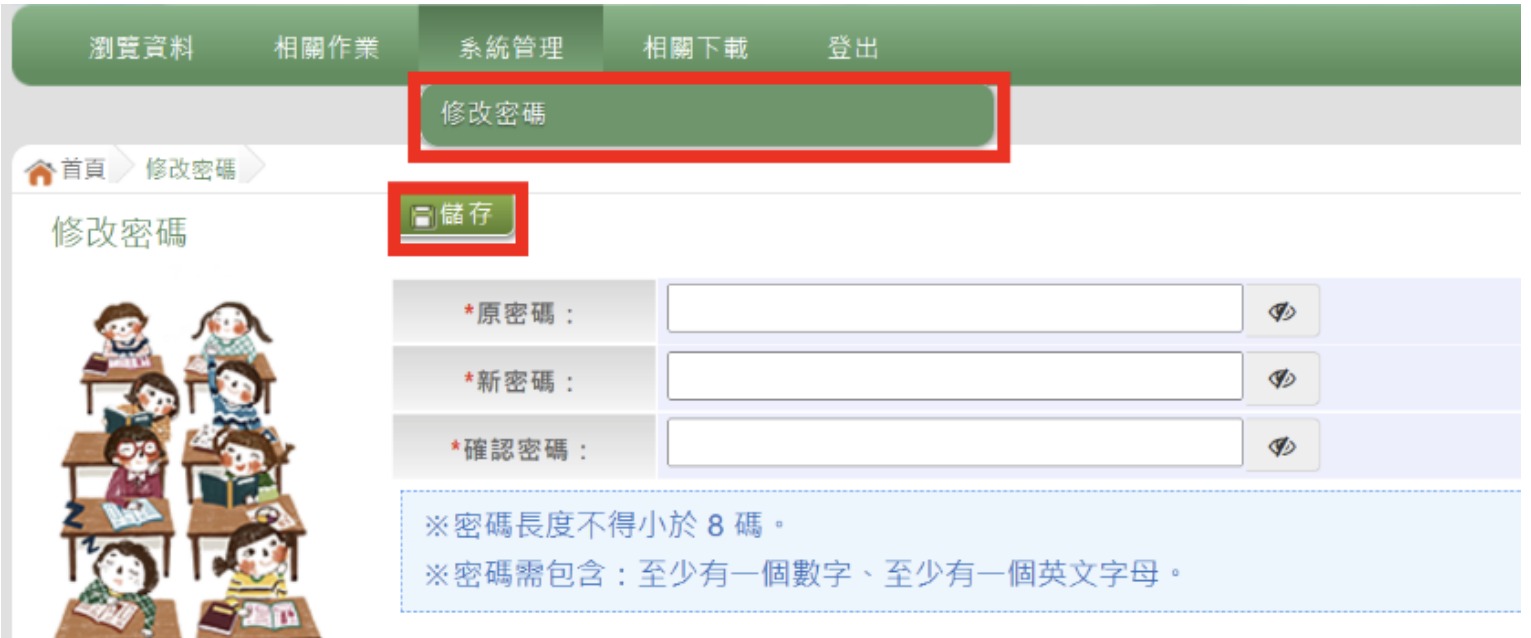

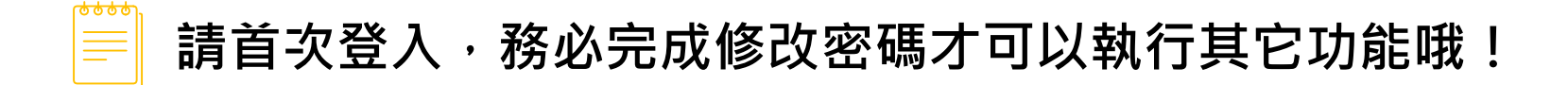

1 1

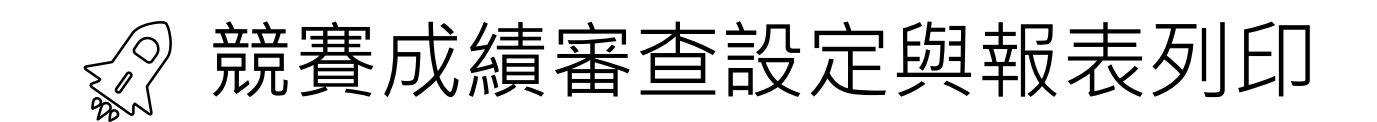

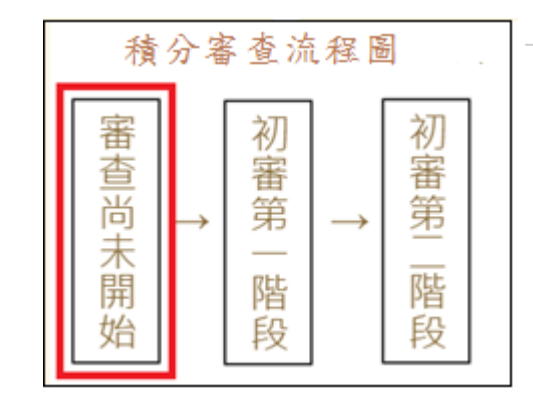

**★ 審查尚未開始前,即系統未開放階段,故無法列印表單。** 

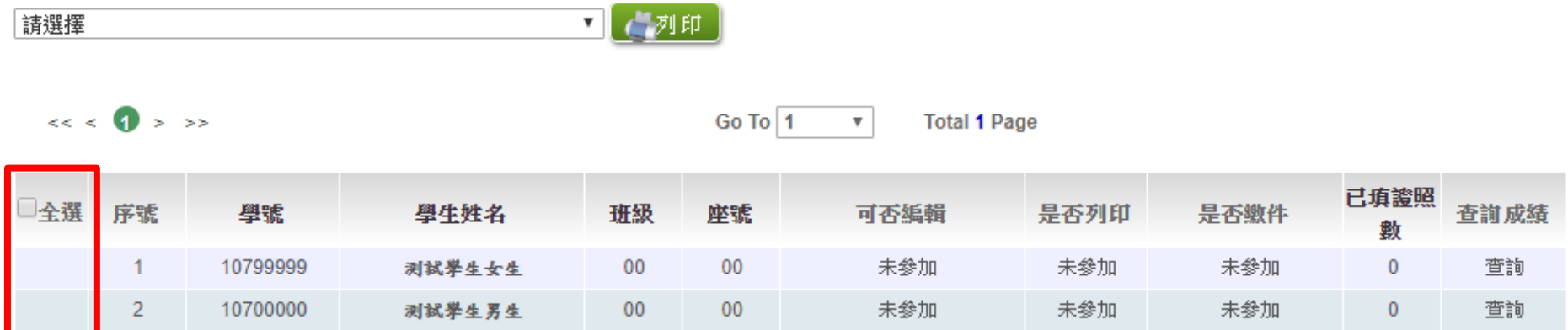

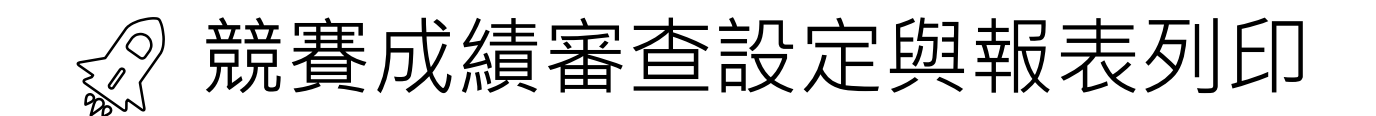

1. **積分審查**(**初審第一階段**)**開始**

### 點選「**相關作業**」裡的【**「學生競賽成績」審查設定與報表列印**】。

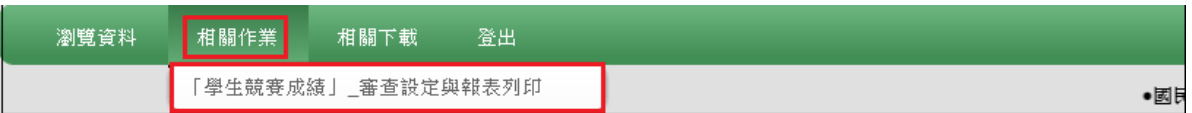

**一列印學生 超額比序積分審查表**

於列印區的下拉選單選擇「**\*A1超額比序積分審查表(需勾選列列)**」, 再**勾選**學生,最後點選【列印】鈕。

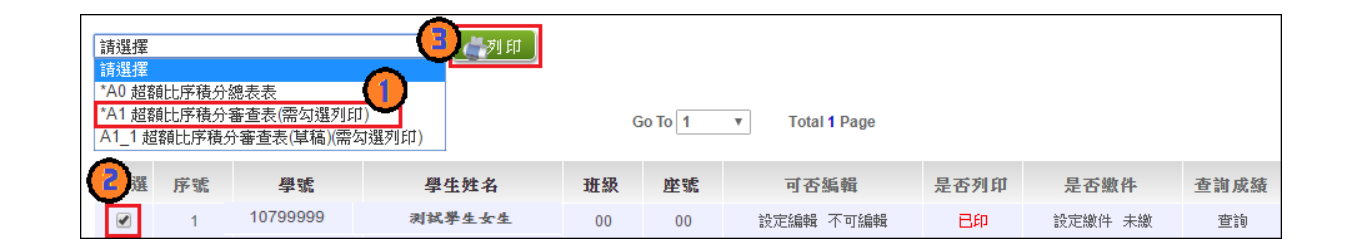

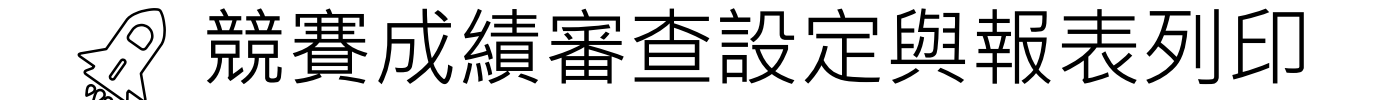

**二設定學生繳件**

 $\circ$ 

當 \* A1超額比序積分審查表確認無誤並簽名繳回時,國中競賽承辦人員即可至系統【相關作業】裡之 【**「學生競賽成績」審查設定與報表列印**】進行設定繳件。

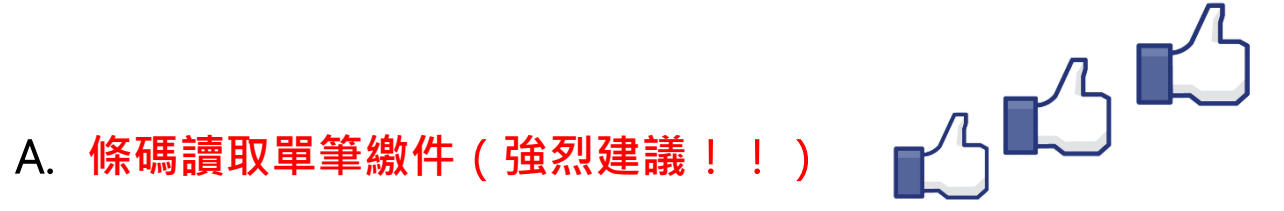

將滑鼠移至檢核碼後方框框並將游標停留於此,即可開始讀取**\*A1超額比序積分審查表**上之條碼 。每刷完一筆條碼,系統即會回饋您訊息,回饋訊息為**設定繳件成功01\_01\_學生姓名\_繳件「成功」**

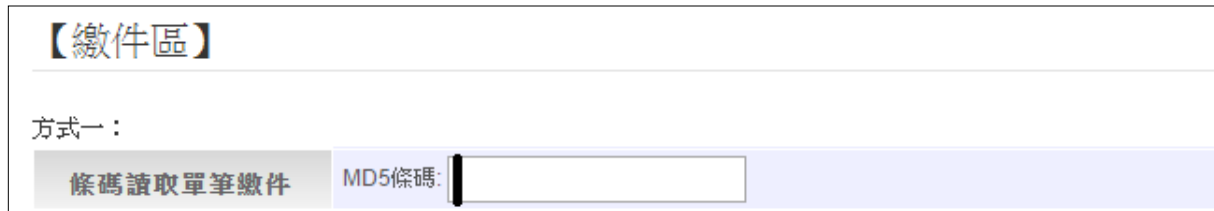

**注意:回饋訊息為設定繳件"不成功"時,請重新列印A1超額比序積分審查表再設定繳表。**

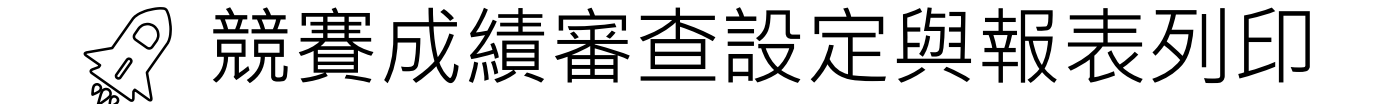

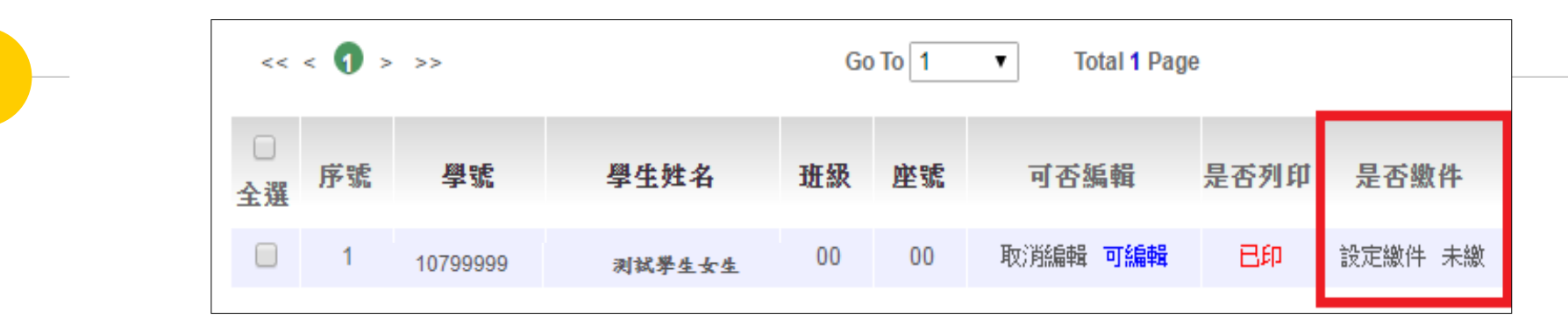

**◆ 注意:學生資料的「是否繳件」欄位狀態,必須透過「網頁換頁」的方式才會改變。** 

B.**批次繳件:** 選擇班級,再點選【**設定繳件**】按鈕,即可完成批次繳件。

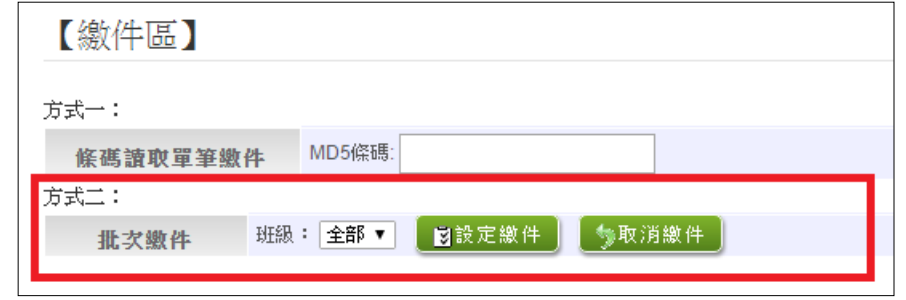

C.**單筆設定繳件:查詢要單筆設定之學生,於是否繳件欄位點選【設定繳件】,即可完成單筆設定繳件。**

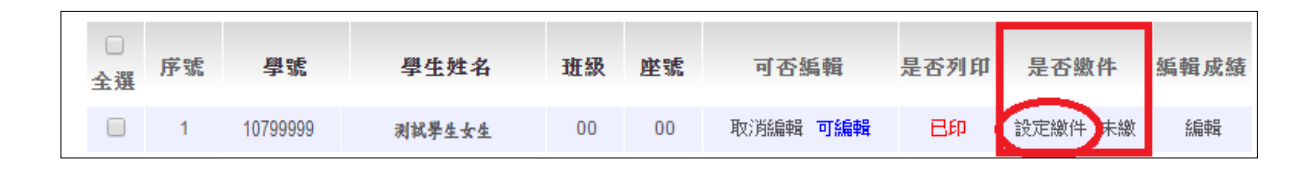

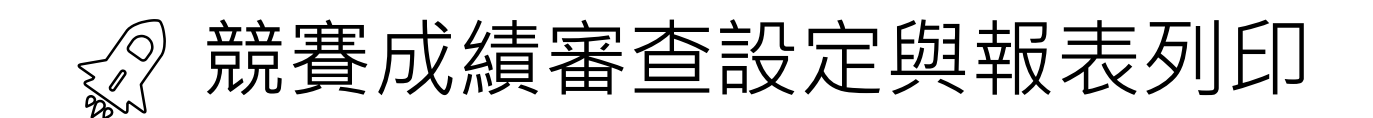

#### **三列印積分審查相關總表 超額比序積分總表**

於列印區的下拉選單選擇\*號報表,再點選【列印】鈕。

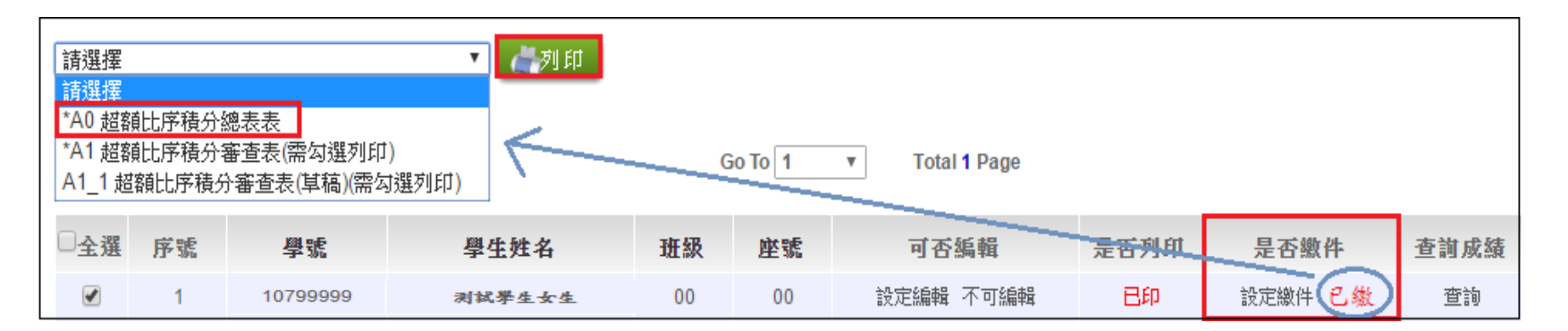

#### **\*A0超額比序積分總表:必須將學生積分審查表設定繳交完成後才可列印。**

\*若有學生修改資料,總表須重新列印

之後再把總表A0、審查表A1及證明 文件帶到主辦學校做繳件。

# **三、語言承辦端系統操作**

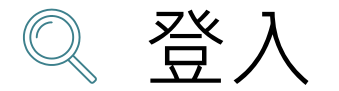

#### **國中語言承辦人員登入**  $\mathbb{X}^{\diamondsuit}$

## 依使用者不同,選擇您要執行的身分

合首頁 工具

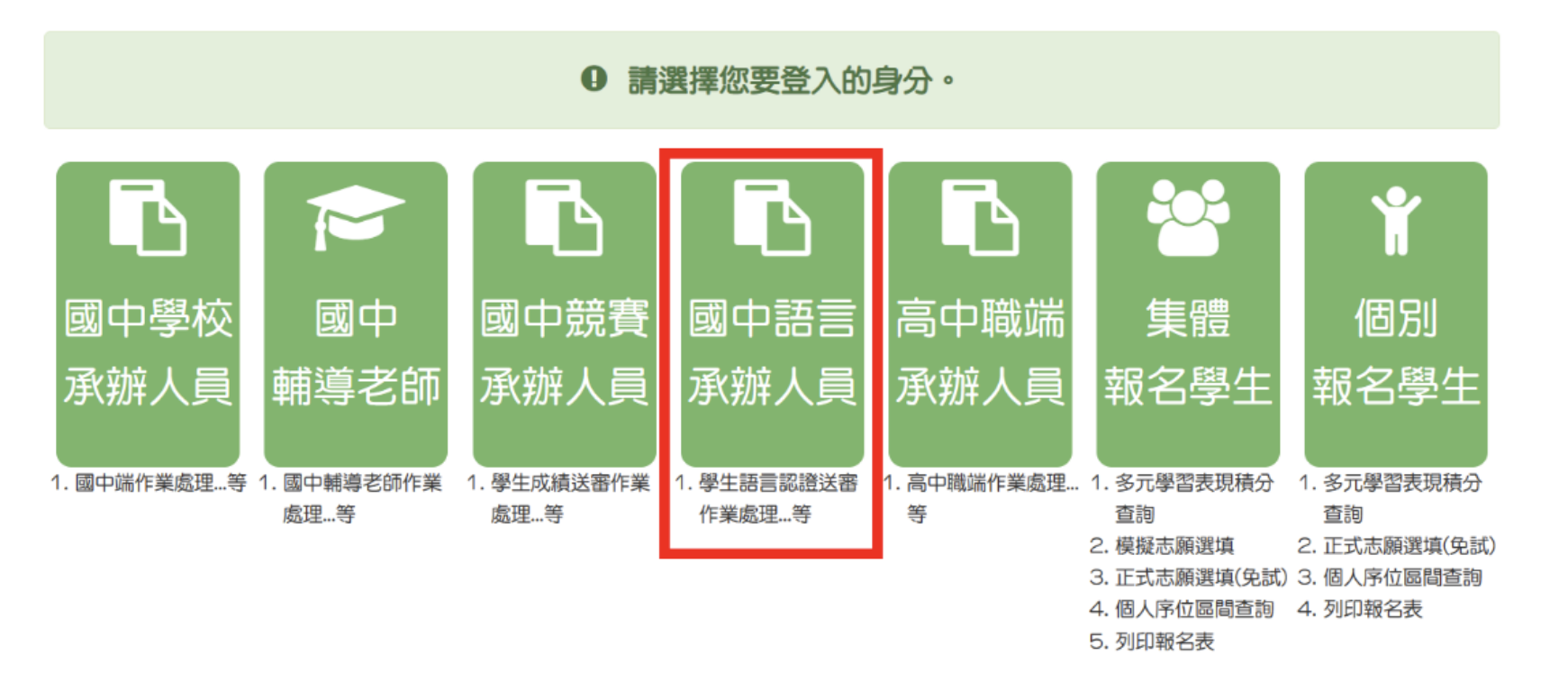

1 8

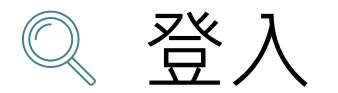

#### **國中語言承辦人員登入** $\mathbb{X}^{\diamondsuit}$

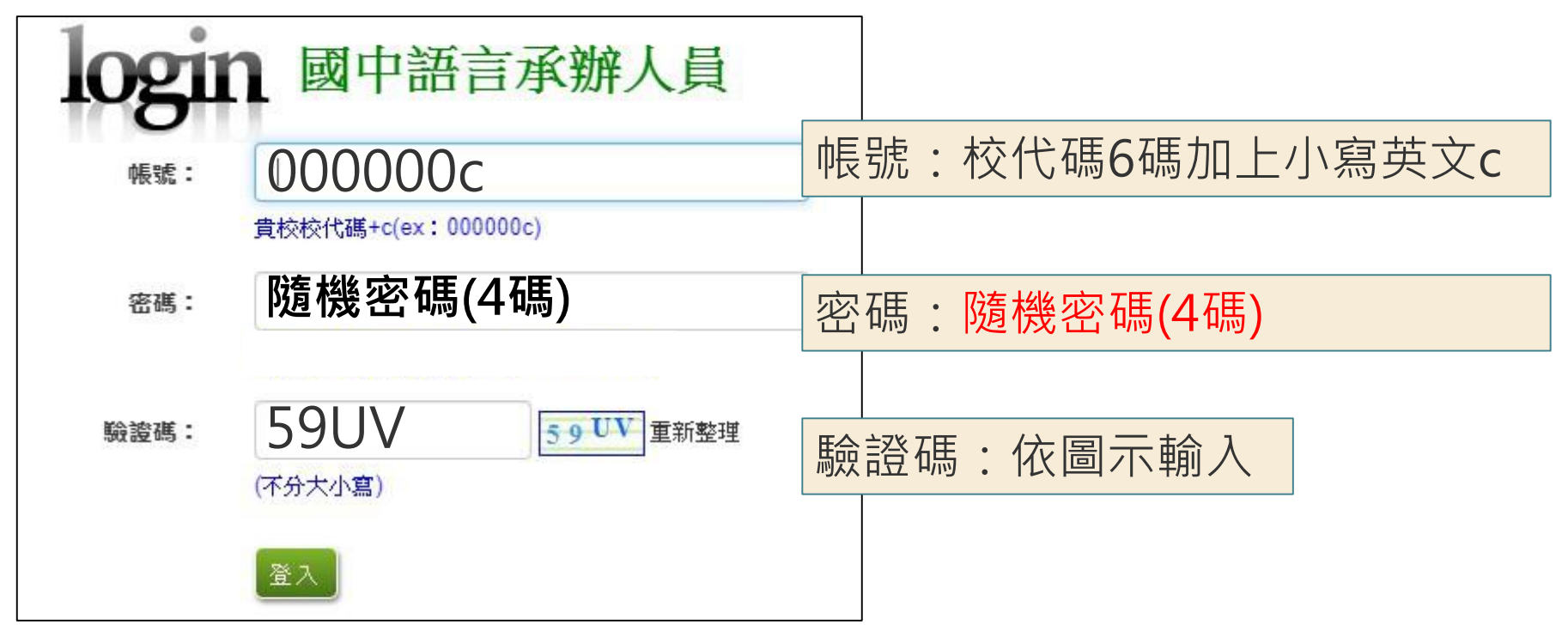

1 9

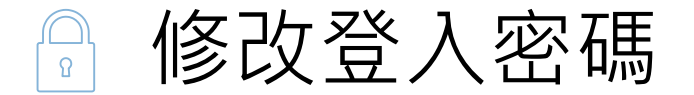

修改登入密碼,確定儲存後,系統會自動登出, 請以新密碼再次登入系統。

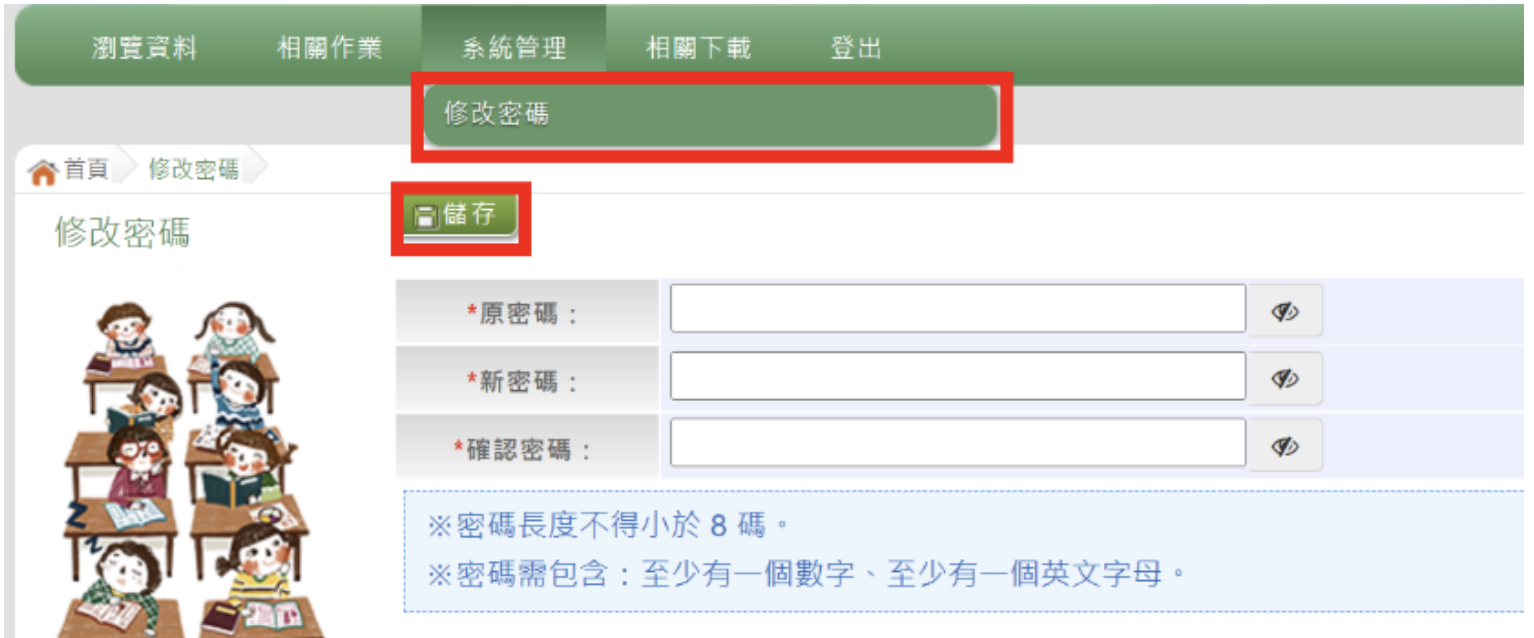

**請首次登入,務必完成修改密碼才可以執行其它功能哦!**EI

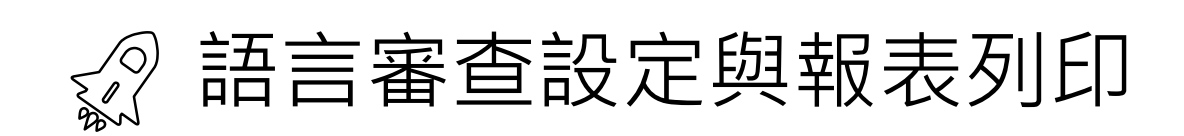

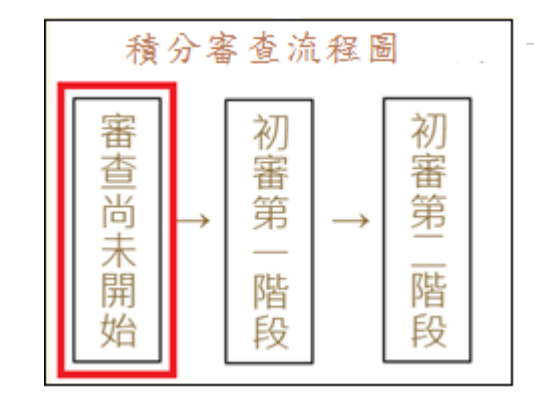

**★ 審查尚未開始前,即系統未開放階段,故無法列印表單。** 

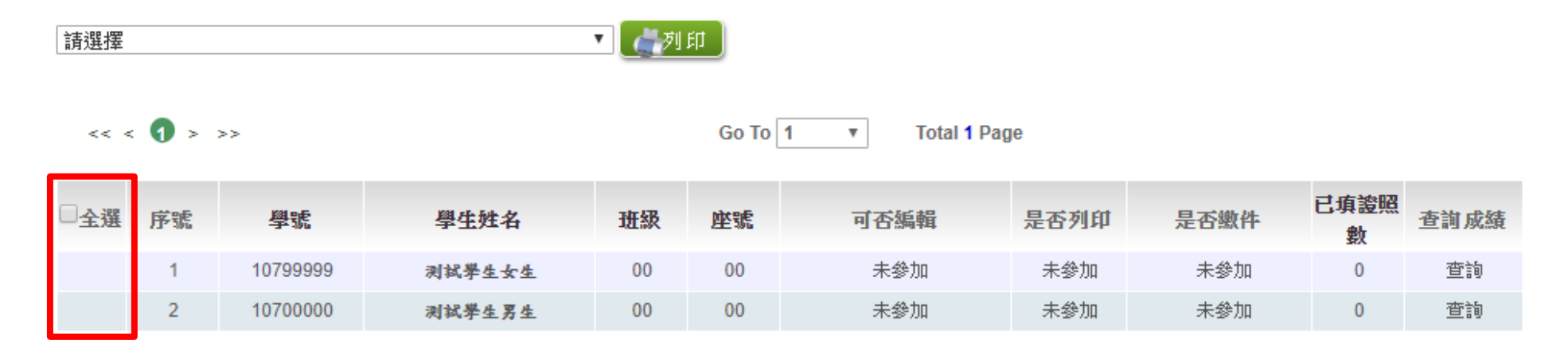

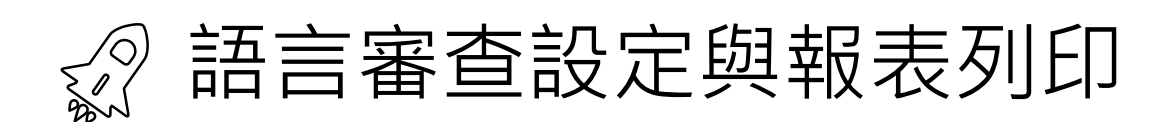

1. **積分審查**(**初審第一階段**)**開始**

### 點選「**相關作業**」裡的【**「學生語言認證」審查設定與報表列印**】。

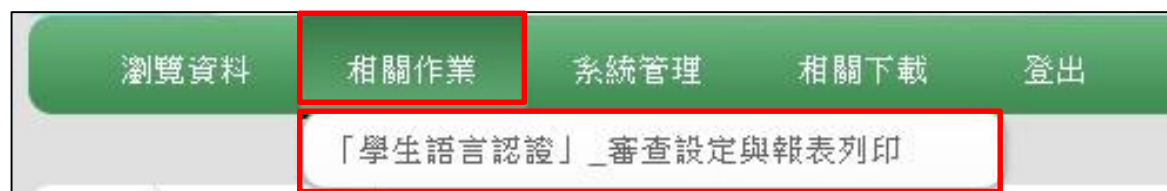

**一列印學生 超額比序項目「語言認證」審查表**

於列印區的下拉選單選擇「**\*A3超額比序項目「語言認證」審查表(需勾選列列 )**」,再**勾選**學生,最後點選【列印】鈕。

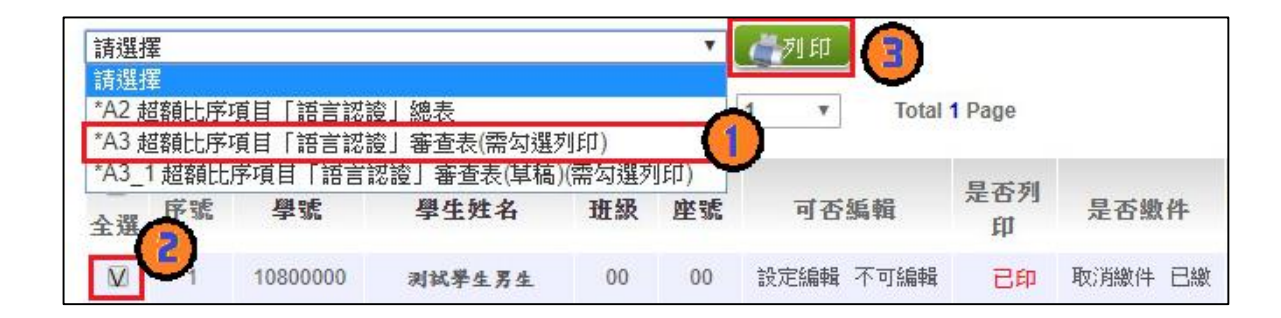

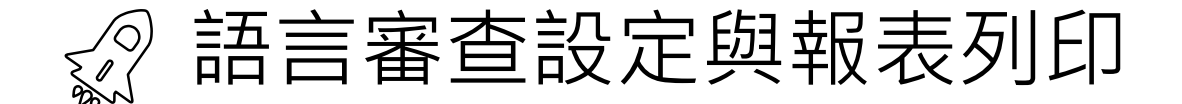

**二設定學生繳件**

當**\*A3超額比序項目「語言認證」審查表**確認無誤並簽名繳回時,國中競賽承辦人員即可至系統【相關作 業】裡之【**「學生語言認證」審查設定與報表列印**】進行設定繳件。

 $\Lambda$ L

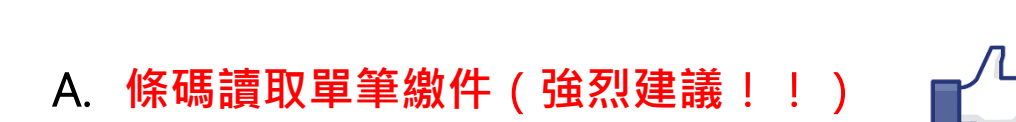

將滑鼠移至檢核碼後方框框並將游標停留於此,即可開始讀取**\*A3超額比序項目「語言認證」審**  $\hat{\mathbf{B}}$ 表上之條碼,每刷完一筆條碼,系統即會回饋您訊息,回饋訊息為設定繳件成功01\_01\_學生姓名\_ **繳件「成功」**。

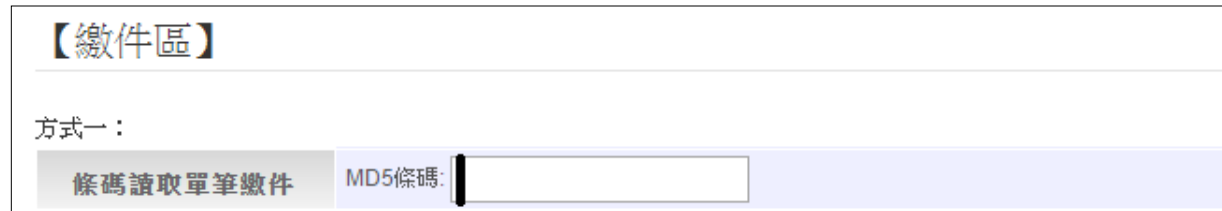

**注意:回饋訊息為設定繳件"不成功"時,請重新列印\*A3超額比序項目「語言認證」審查表再設定繳表。**

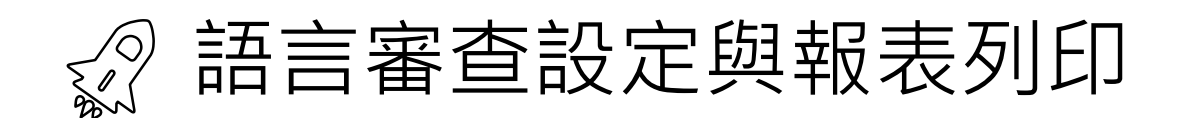

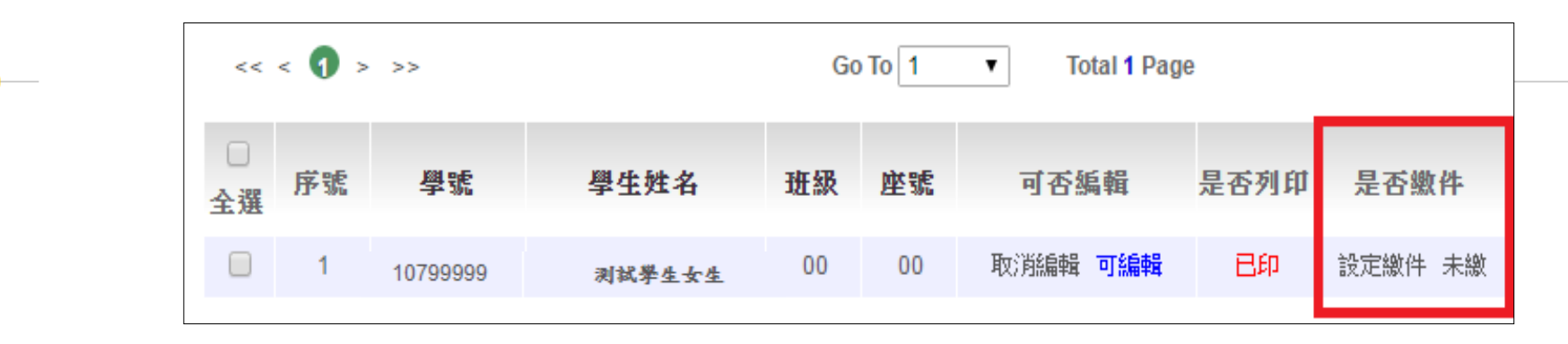

**注意:學生資料的「是否繳件」欄位狀態,必須透過「網頁換頁」的方式才會改變。**

B.**批次繳件:** 選擇班級,再點選【**設定繳件**】按鈕,即可完成批次繳件。

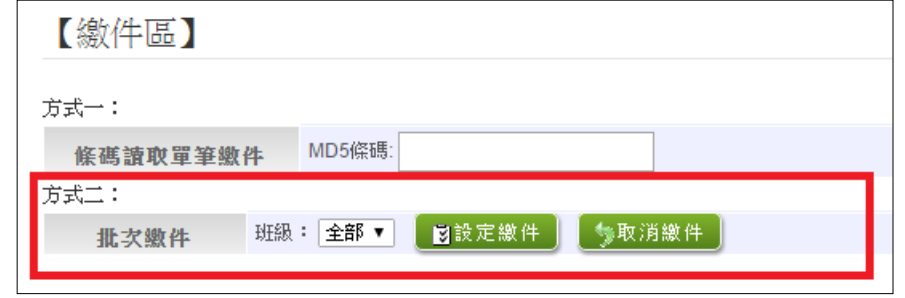

C.**單筆設定繳件:查詢要單筆設定之學生,於是否繳件欄位點選【設定繳件】,即可完成單筆設定繳件。**

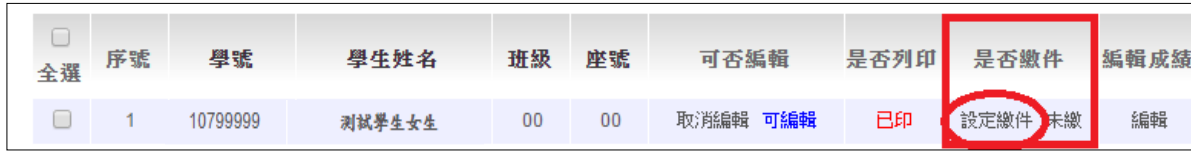

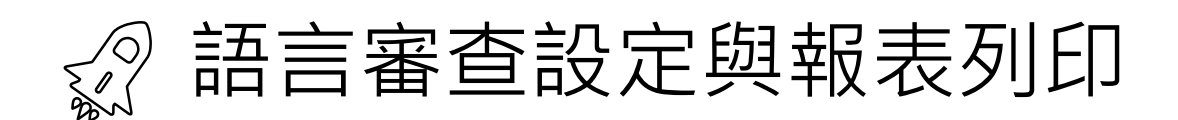

#### **三列印積分審查相關總表 超額比序積分總表**

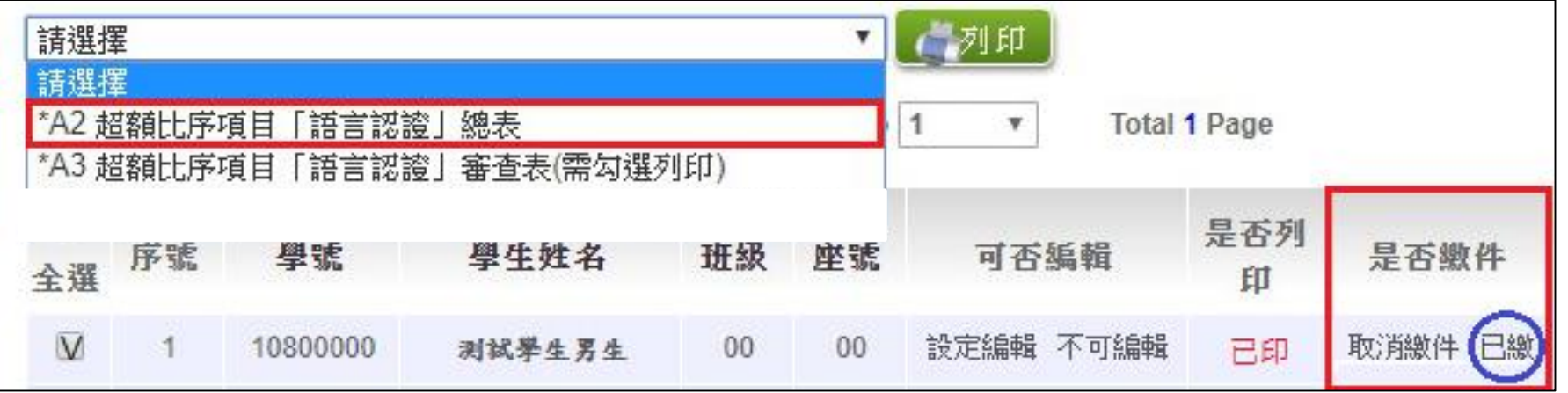

#### **\*A2超額比序積分總表:必須將學生積分審查表設定繳交完成後才可列印。**

\*若有學生修改資料,總表須重新列印

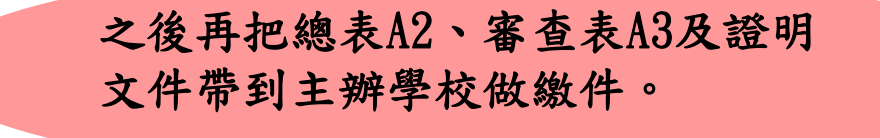

# **四、繳件流程**

# 競賽成績填報及繳件流程

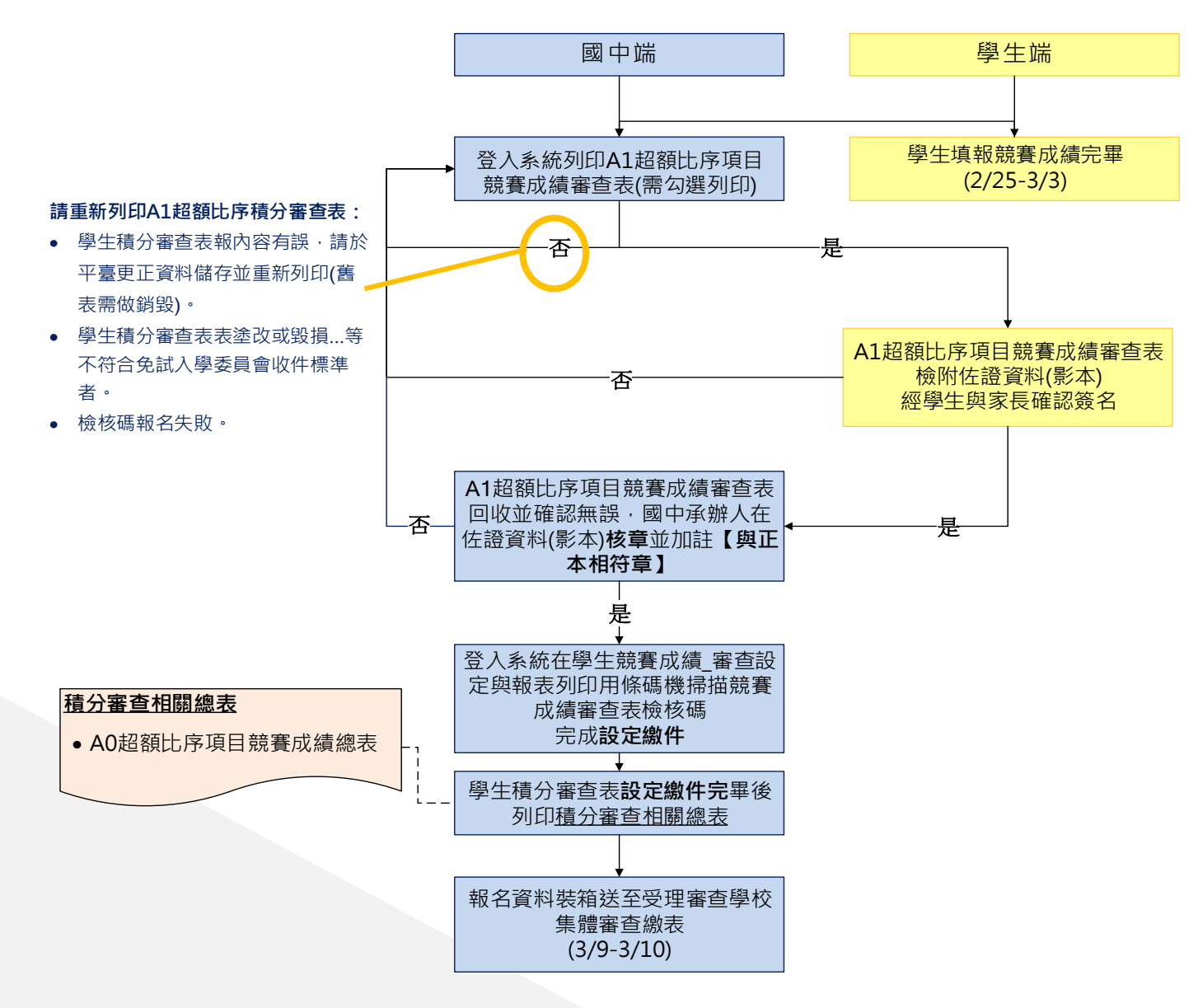

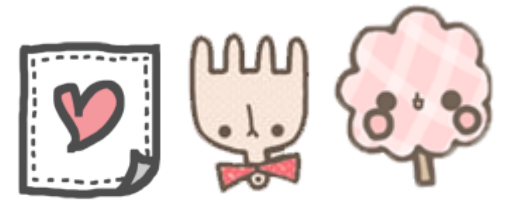

# 語言認證填報及繳件流程

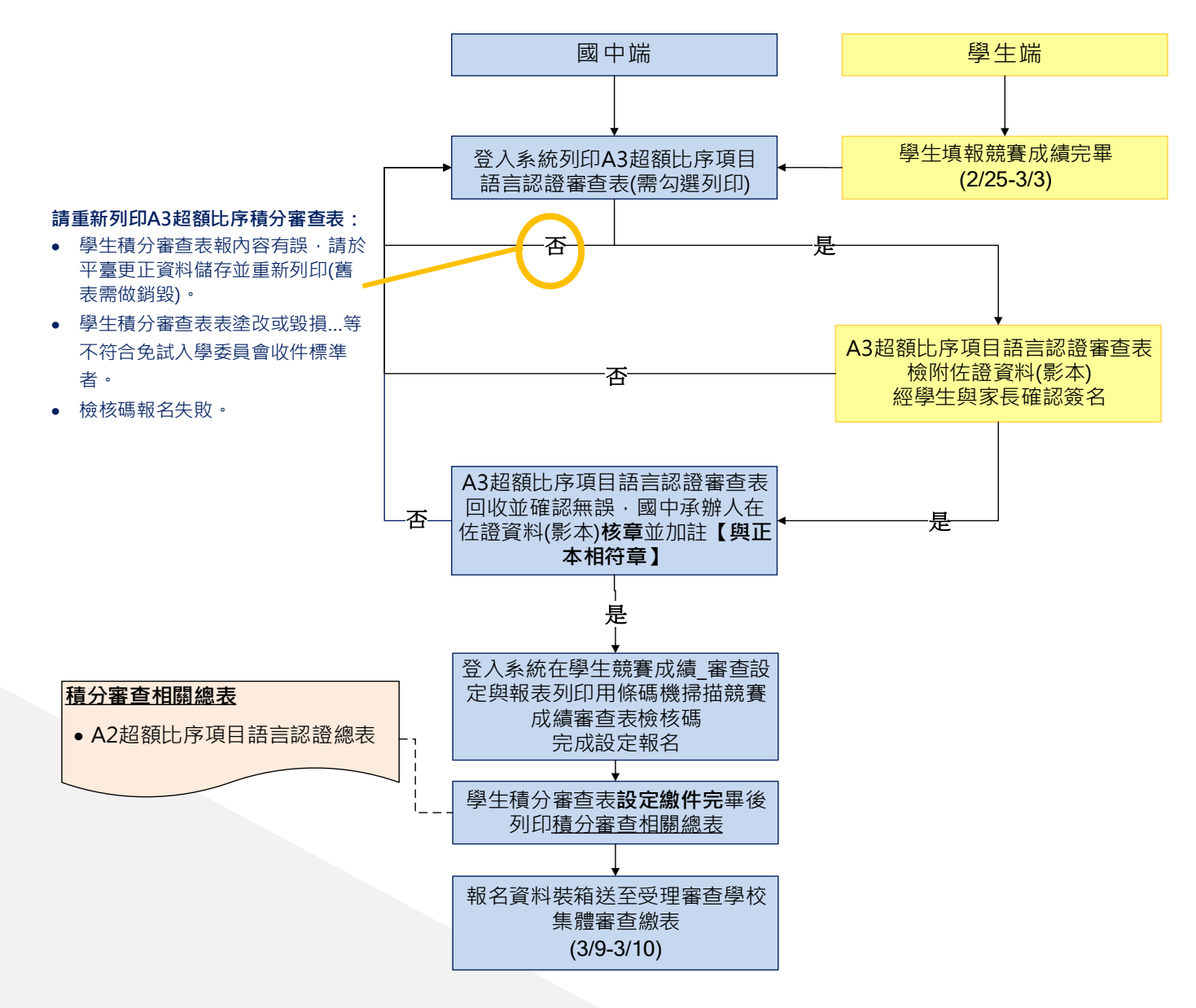

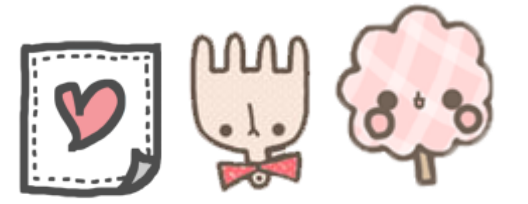

# **五、繳件前置作業**

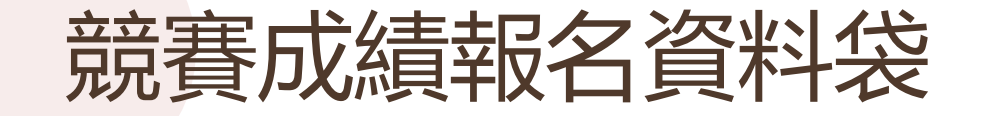

#### 本表由系統產生

112學年度臺南區高級中等學校免試入學超額比序項目「競賽成績」採計分數審查申請表(草稿)  $1/1$  0 學校名稱: 測試國中 班級:九年 00 班 學號: 000005 座號: 00 身分證統一編號: B000000005 姓名: ※以平± % ± R= 說明: 1. 個別報名學生, 還送免試入學委員會審查 2. 依競賽項目(類別)順序裝訂佐證資料(影本)於申請表後,影本請國中承辦人核章並加註【與正本相符】字樣 3. 「競賽項目(類別):欄位係指科學展覽、各學科能力競賽、語文類競賽、藝能類競賽及運動類競賽;「競賽性質(層級):欄位係指國 際性、全國性、區域及縣市性三項。 4. 限國中階段(七上至九上五學期)獲得之成績始採計,同一性質或同一項目之競賽可附多張獎狀, 競賽類別 競賽性質 獲獎名次 個人賽 國中承辦人員核章 委員會 序號 -區域-名 競賽類別 競賽名稱 分數 審核分數 (層級) /等第 圍體賽 (職名章) 審查小組核章 稿代码 (學生勿填) 美國國際科技展覽會 國際級第一名個人賽 10 1 1-1-圆1 科學展覧 2 3-2-全7 語文類競賽 112 學年度臺南區高級中等學校免試入學超額比序項目 「『競賽成績』資料審查班級統計表」 3 4-3-區25 藝能類競賽 學校代碼: 學校名稱: 4 5-2-全20 運動頻焼賽 座號姓名 佐證影本數 座號姓名 佐證影本數 01號 性 24 號  $25 -$ 02號 25 號 仕 孫 03號 件 張 26 號 備註: 27 號 吐 04 號 張 1.所陳責料,一律不接受補件 05號 件 張 28 號 2.所陳資料如有偽造、變造之 張 06 號 仕 張 29 號 張 (答 07號 30 號 件  $45 -$ 38 80 31號 件 張 孫 32 號 09號 社 張 張 10號 張 33 號 件 張 11號 件 張 34 號  $Z\bar{E}_2$ 12號 件 張 35 號 13號 件 張 36 桃 張 14 號  $44$ 張 37號 張 15號 38 號 仕 張 張 16號 39 號 社  $\alpha$ 張 17號 40 號 18號 件 張 41號 19號 42 號 性 張 20 號 張 43 號 件 張 21號  $48$ 44 號 22號 45 號 23號 46號 仕 石 ※請班級承辦人將每位學生裝訂好的競賽審查資料 (含競賽審查申請表及佐證影本)按班級 座號順序排列,放入由各學校承辦人提供的B4 紙袋,並將「『競賽成績』資料審查班級統》 表」(附件二之一)貼至紙袋上,交予學校承辦人彙整,一個班級以一個紙袋為準

班級承辦人 承辦人簽章:

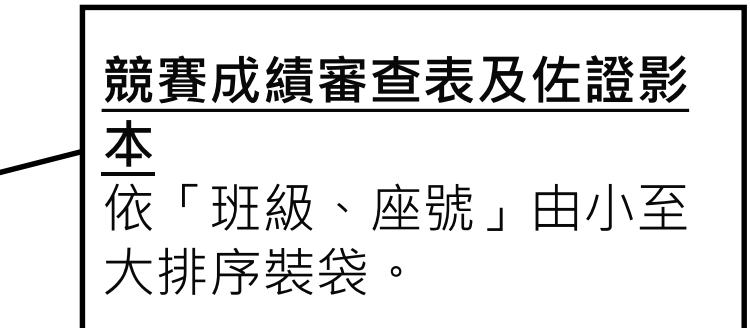

以「班」為單位;將 各班封面(競賽成績 資料審查班級統計表) 分別黏貼至資料袋上。

**國中端** 詳細點收(本班)學生裝訂好的競賽 審查資料(含競賽審查申請表及佐證影本) 並請**班級承辦人**及**國中承辦人**核章 。

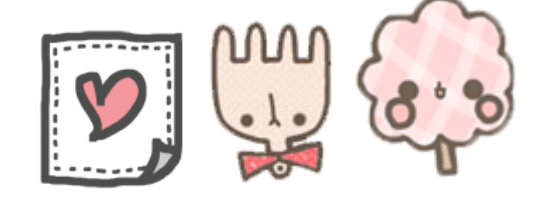

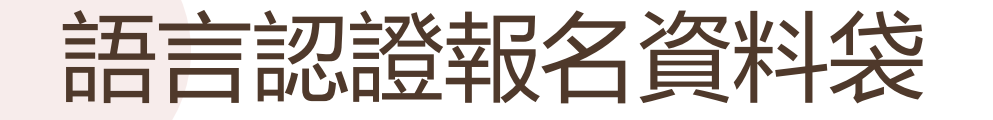

班纳:三年 座號姓名

佐證影本數

 $44.$  $+$ 

# 件

#### 本表由系統產生

112學年度臺南區高級中等學校免試入學超額比序項目「語言認證」採計分數審查申請表(草稿) 1/1頁 學校名稱:測試國中 班級:九年 00 班 學號:000005 座號: 00 身分證統一編號: B000000005 姓名: \*\*\*\*\*\*\*\*\*\*\*\* 說明:

1. 個別報名學生, 逕送免試入學委員會審查。

2. 依<u>語言認證項目(類別)順序</u>裝訂佐證資料(影本)於申請表後, 影本請國中承辦人核章並加註【與正本相符】字樣

3. 「語言認證項目(類別)」欄位係指「関南語、客家語、原住民族語」以及「英語」以國中學生能報考,且符合英語聽、讀、說、 寫能力檢測工具之檢定為主。閩南語採計標準參照教育部「閩南語語言能力認證」及臺灣語文測驗中心「全民臺語認證」訂定 之;客語採計標準參照客家委員會「客語能力認證」訂定之。英語採計標準參照CEF (歐洲語言學習、教學、評量共同參考架構) 架構訂定之

4. 採計語言認證項目「閩南語、客家語、原住民族語」獲基礎級以上者均採計5分; 「英語」採計標準參照 CEF架構相當A2級以上 者,株計5分。國中學生於報名該學年度免試入學,其提出之認證資料如非國中教育階段取得者,亦予採計5分。本項最高5分。 ,臺南市語言認證項目參考簡章附錄十一(簡章第61頁)。

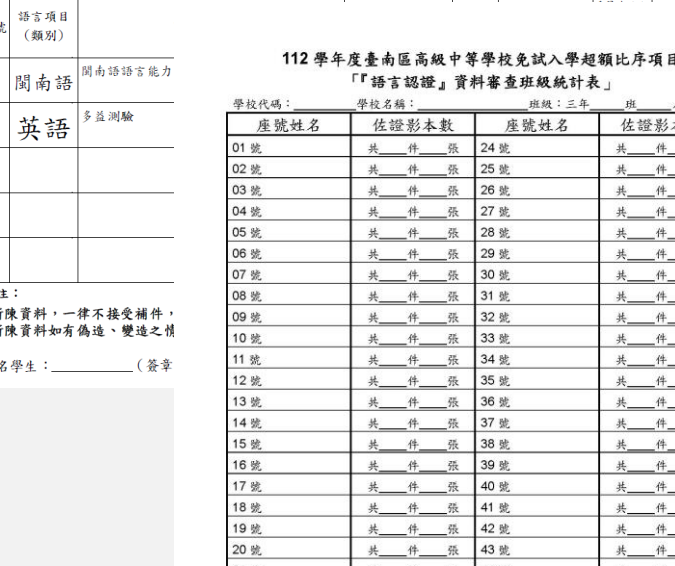

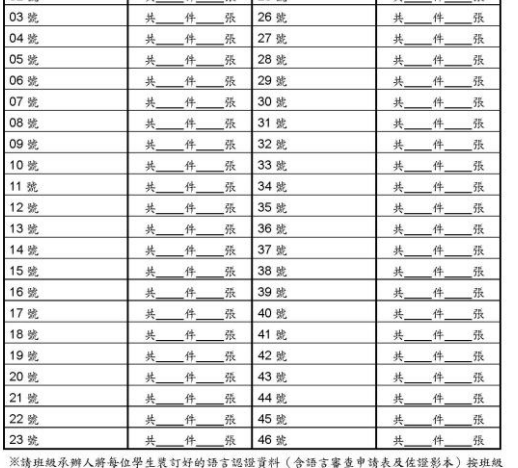

座號順序排列,放入由各學校承辦人提供的B4 纸袋,並將「『語言認證』資料審查班級統計 表」(附件二之二)貼至紙袋上,交予學校承辦人彙整,一個班級以一個紙袋為單。

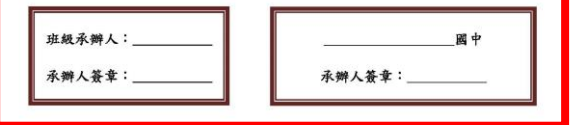

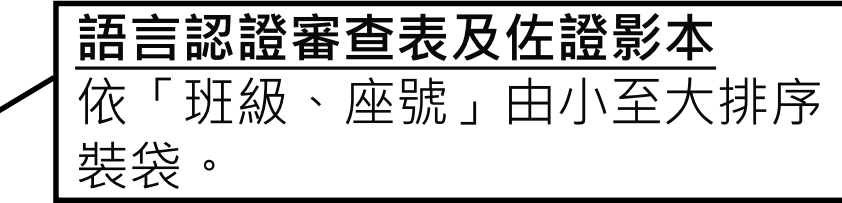

以「班」為單位;將 各班封面(語言認證 資料審查班級統計表) 分別黏貼至資料袋上。

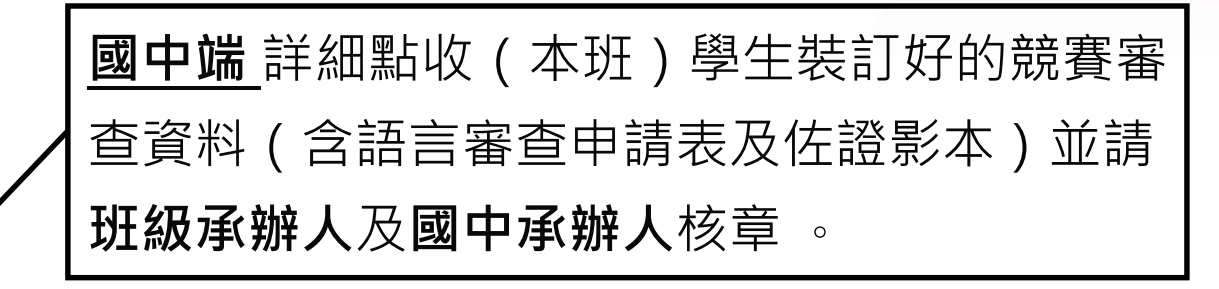

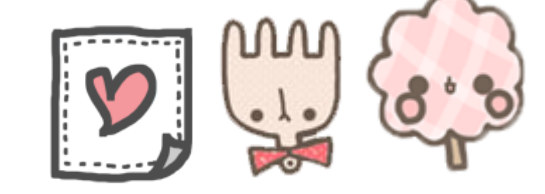

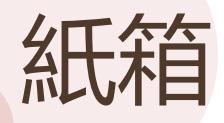

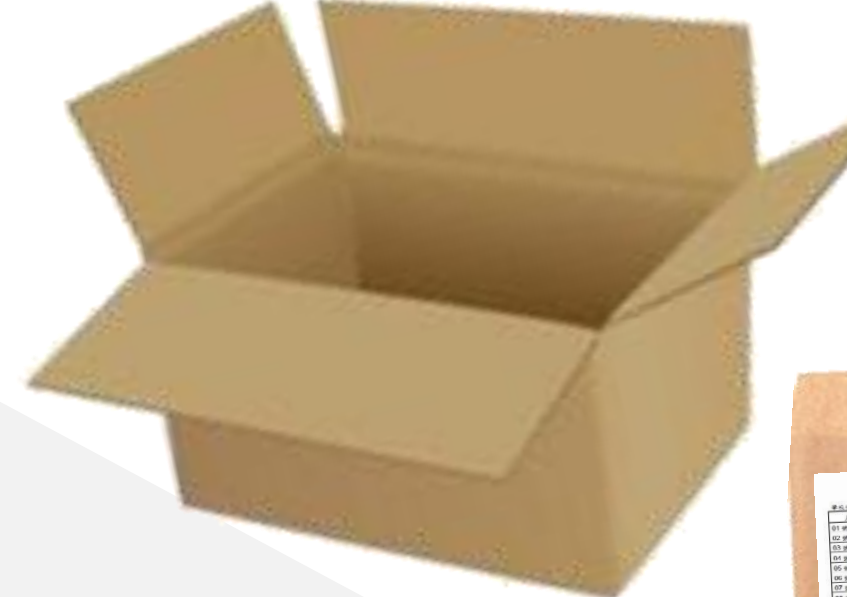

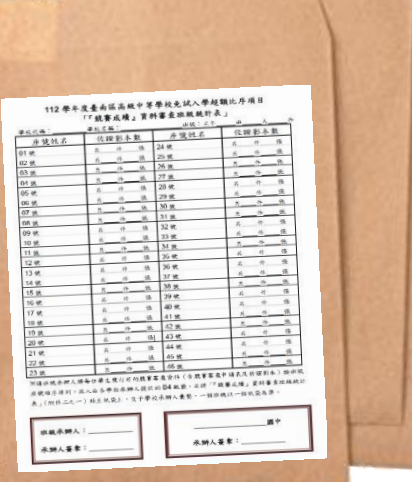

**請國中端承辦人自備紙箱及資料袋。 競賽成績及語言認證分別裝入不同的資料袋,最後 將所有資料袋裝入同個紙箱。**

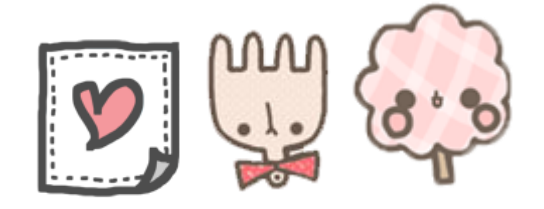

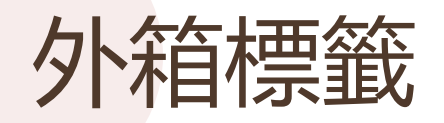

### \*112 學年度臺南區高級中等學校免試入學

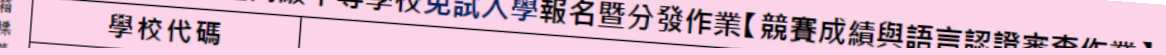

#### \*112 學年度臺南區高級中等學校免試入學報名暨分發作業【競賽成績與語言認證審查作業】

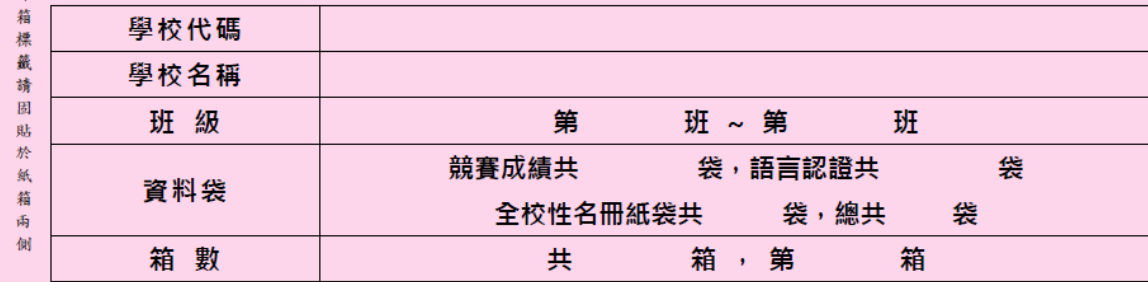

※ 請按照班級順序放置,第一班放置在最上方 ※

**1個紙箱使用2張外箱標籤(粉色紙),黏貼於 紙箱左右兩邊面積較大的側邊。**

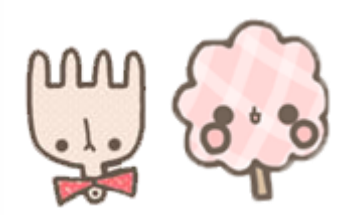